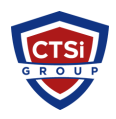

[Knowledgebase](https://support.thinkcritical.com/kb) > [IP Surveillance](https://support.thinkcritical.com/kb/ip-surveillance) > [XProtect Smart Client frequently shows the message](https://support.thinkcritical.com/kb/articles/xprotect-smart-client-frequently-shows-the-message-server-lost-connection-to-camera-live-video) ["Server lost connection to camera" \(Live video frequently drops out\)](https://support.thinkcritical.com/kb/articles/xprotect-smart-client-frequently-shows-the-message-server-lost-connection-to-camera-live-video)

# XProtect Smart Client frequently shows the message "Server lost connection to camera" (Live video frequently drops out)

Support Team - 2017-07-14 - [Comments \(0\)](#page--1-0) - [IP Surveillance](https://support.thinkcritical.com/kb/ip-surveillance)

#### Summary

XProtect® Smart Client users frequently see the message "Server lost connection to camera" and/or live video frequently drops out.

### Symptoms

XProtect® Smart Client users frequently see the message "Server lost connection to camera" and/or live video frequently drops out.

#### Cause

This is typically due to one (or more) of the following reasons:

- Packet loss or insufficient network bandwidth;
- Firewall or security software hindering or blocking video traffic;
- · Inefficient streaming mode/protocol set on the camera;
- · The Milestone Recording Server service is not running;
- Ping request with response time more than 4 ms (milliseconds).

# **Note: When frequent video dropouts or disconnects are observed, this is most commonly an indication of insufficient bandwidth or packet loss on the network.**

#### Troubleshooting steps

There are certain tests (and tips and tricks) that you can use to get the best possible connection to cameras managed in XProtect software:

- Disable any firewall or security software that may be blocking or hindering video traffic.
- Check that the Recording Server service is running and has not stopped or terminated unexpectedly.
- · Check the Recording Server logs and search for "FAILURE" messages.
- Verify from command prompt type:
	- arp -a
	- and check if the MAC addresses of the devices which are assigned to the IPs are not different from those which are in the XProtect Management Application.
	- If they are, proceed by deleting the devices.ini file so that a new one can be created. File is in the following location:
- C:\Program Files (x86)\Milestone\Milestone Surveillance\devices\ Restart all Milestone services from Windows Computer Management.
- · To preserve your footage for each of the affected devices, **replace each camera with itself**. If you delete and re-add the camera, **you will loose your footage**!!
- Set a reasonable frame rate for the amount of bandwidth you have (for example, for 3G networks choose a very low setting, such as 4 FPS).
- Increase compression on the camera image to achieve a small image file size (50% - 75% is a good range).
- If your camera supports "streaming mode," try setting it to TCP or HTTP (avoid UDP).
- If you are using MPEG4 or H.264 codec, try experimenting with Motion JPEG (this may give better connection stability over high-latency networks).
- · Avoid attaching more than **one** network camera to any **single cellular** (3G/4G) data connection (or if you must do it, scale down the FPS and image file size appropriately).
- Use network packet analysis tools such as Wireshark [\(http://www.wireshark.org](http://www.wireshark.org/)) to capture network traffic between the server and the camera(s), to check for packet loss or other failures/breakdowns.
- Try disabling groupings of cameras on the system to free up resources and discover if the behavior improves.

## Resolution

Contact Critical Technology Solutions, Inc. to assist further. http://support.thinkcritical.com

Tags [IP Surveillance](https://support.thinkcritical.com/search/labels/all/IP%20Surveillance) [Milestone](https://support.thinkcritical.com/search/labels/all/Milestone) [Server lost connection to camera](https://support.thinkcritical.com/search/labels/all/Server%20lost%20connection%20to%20camera) [Smart Client](https://support.thinkcritical.com/search/labels/all/Smart%20Client) [XProtect](https://support.thinkcritical.com/search/labels/all/XProtect)